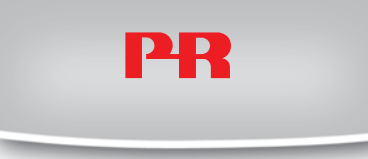

## **USB COMMUNICATIONS INTERFACE**

## **LOOP LINK 5909**

## **Contents**

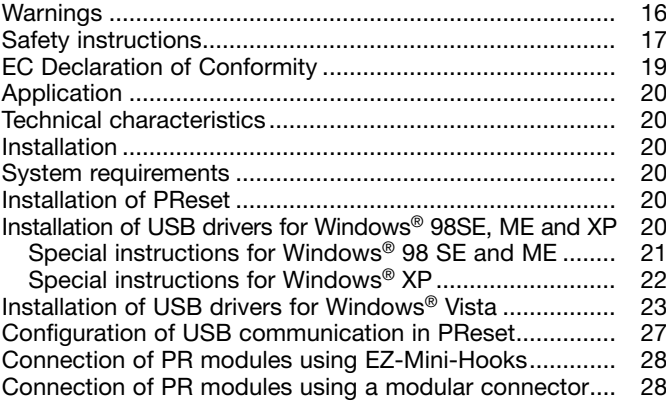

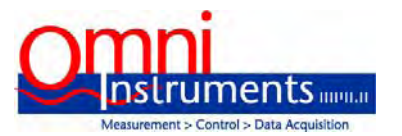

**Australia / Asia Pacific Office Tel +61 (0)282 442 363 Fax +61 (0)294 751 278 info@omniinstruments.com.au** www.omniinstruments.com.au

**UK / Europe Office Tel: +44 (0)845 9000 601 Fax: +44 (0)845 9000 602 info@omniinstruments.co.uk www.omniinstruments.co.uk**

**USA / Canada Office Tel +1-866-849-3441 Fax +1-866-628-8055 info@omniinstruments.net**

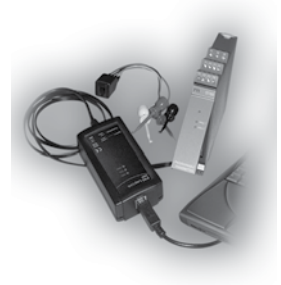

# 5 9 0 9

### **L o o p L i n k U S B C o m m u n i c a t i o n s I n t e r f a c e**

No. 5909V101-IN (1007) From ser. no. 040654001

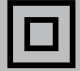

SIGNALS THE BEST

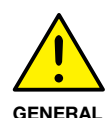

## **WARNING**

When connected to SYSTEM 5000 by the communication cable, this module can get connected to hazardous electric voltages. Ignoring this warning can result in severe personal injury or mechanical damage.

To avoid the risk of electric shock and fire, the safety instructions of this manual must be observed and the guidelines followed. The module must only be applied as described in the following. Prior to the commissioning of the module, this manual must be examined carefully.

Only qualified personnel (technicians) should use this module. If the module is used in a manner not specified by the manufacturer, the protection provided by the module may be impaired.

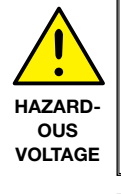

## **WARNING**

The following operations must only be carried out on a module that is not connected to SYSTEM 5000 and a PC: Troubleshooting the module.

**Repair of the module must be done by PR electronics A/S only.**

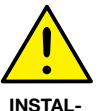

**LATION**

## **WARNING**

The female communication connector of SYSTEM 5000 is connected to the input terminals on which dangerous voltages can occur. It must only be connected to the programming unit 5909 by way of the attached communication cable.

## **SYMBOL IDENTIFICATION:**

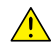

**Triangle with an exclamation mark:** Warning/demand. Potentially lethal situations.

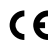

**The CE mark** proves the compliance of the module with the requirements of the EU directives.

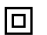

**The double insulation symbol** shows that the module is protected by double or reinforced insulation.

## **SAFETY INSTRUCTIONS**

#### **Definitions:**

**Hazardous voltages** have been defined as the ranges: 75...1500 Volt DC, and 50...1000 Volt AC.

**Technicians** are qualified persons educated or trained to mount, operate, and also trouble-shoot technically correct and in accordance with safety regulations. **Operators**, being familiar with the contents of this manual, adjust and operate the knobs or potentiometers during normal operation.

#### **Receipt and unpacking:**

Unpack the module without damaging it and make sure that the manual always follows the module and is always available. The packing should always follow the module until this has been permanently mounted.

Check at the receipt of the module whether the type corresponds to the one ordered.

### **Environment:**

Avoid direct sunlight, dust, high temperatures, mechanical vibrations and shock, as well as rain and heavy moisture. If necessary, heating in excess of the stated limits for ambient temperatures should be avoided by way of ventilation. All modules fall under Installation Category II, Pollution Degree 1, and Insulation Class II.

#### **Mounting:**

Only technicians who are familiar with the technical terms, warnings, and instructions in the manual and who are able to follow these should connect the module.

Should there be any doubt as to the correct handling of the module, please contact your local distributor or, alternatively,

**PR electronics A/S, Lerbakken 10, DK-8410 Rønde tlf: +45 86 37 26 77**

#### **Programming:**

During programming, the measuring and connection of external voltages must be carried out according to the specifications of this manual and the manual for the unit to be programmed.

The technician must use tools and instruments that are safe to use.

#### **Normal operation:**

Operators are only allowed to adjust and operate modules that are safely fixed in panels, etc., thus avoiding the danger of personal injury and damage. This means there is no electrical shock hazard, and the module is easily accessible.

#### **Cleaning:**

When disconnected, the module may be cleaned with a cloth moistened with distilled water.

#### **Liability:**

To the extent that the instructions in this manual are not strictly observed, the customer cannot advance a demand against PR electronics A/S that would otherwise exist according to the concluded sales agreement.

## **EC DECLARATION OF CONFORMITY**

As manufacturer

**PR electronics A/S Lerbakken 10**

#### **DK-8410 Rønde**

hereby declares that the following product:

#### **Type: 5909**

#### **Name: Loop Link**

is in conformity with the following directives and standards:

The EMC Directive 2004/108//EC and later amendments

#### **EN 61326-1**

For specification of the acceptable EMC performance level, refer to the electrical specifications for the module.

The Low Voltage Directive 2006/95/EC and later amendments

**EN 61010-1**

Rønde, 19 February 2010 Kim Rasmussen Manufacturer's signature

## **Application:**

Loop Link 5909 is a USB communications interface for configuration and monitoring of PR electronics' PC-programmable modules. The USB communication is supported by the Windows® versions 98SE, ME, 2000, XP and Vista. PR modules available in the configuration program **PReset ver. 5.0** or higher, can be programmed by way of Loop Link 5909.

### **Technical characteristics:**

The PC program CD **PReset ver. 5.0** or higher contains the necessary (unsigned) USB drivers. Loop Link 5909 is supplied from the USB port of the PC. If you want to conserve power on a laptop, the USB connector of the 5909 can be connected to an externally supplied hub. The communications connector on the PR modules is galvanically isolated from the USB connection on the PC.

### **Installation:**

### **System requirements:**

Windows<sup>®</sup> 98SE, ME, 2000, XP and Vista with the following recommendations:

Memory: 16 MB Display resolution: 800 x 600 Hard disk space: 12 MB

### **Installation of PReset:**

The USB communications interface Loop Link **5909 must not be connected** to the USB port of the PC until after installation of the PReset program. PReset will be installed on your hard disk and the registry will be updated with all necessary information on the program. A PReset icon will automatically be placed on the desk top.

- **1. Insert the CD-ROM in the CD-ROM drive and the dialogue "InstallShield Wizard PReset - INSTALL" will start automatically.**
- **2. When the installation program has been started, on-screen guidelines will guide you through the rest of the installation.**
- **3. If AutoRun is disabled in Windows® 98SE, ME, 2000, XP and Vista, click the "Start" button, select [Run] and start the installation program "CD drive:\PResetWin\setup.exe".**

## **Installation of USB drivers for Windows® 98SE, ME and XP**

Install the USB drivers while the PReset CD is still in the drive, i.e. immediately after the PReset installation. Please note that you need to install two USB drivers.

- **1. Connect Loop Link 5909 to the USB port of the PC.**
- **2. After a short while, the guide "New hardware found" will be shown. This guide will help you through the installation of the first USB driver.**
- **3. When pressing [Execute] the first USB driver will be installed.**
- **4. The guide starts again and helps you through the installation of the second USB driver.**
- **5. When pressing [Execute] the USB driver installation will be complete.**

## **Special instructions for Windows®98SE and ME:**

**1. When Windows® 98SE and ME are searching for the drivers, the following message will probably appear:**

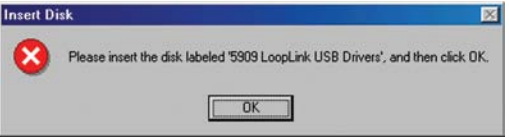

**2. After clicking OK, you will see the following dialogue where the path "CD-ROM drive:\drivers" must be specified. Either use [Browse] or type the path.**

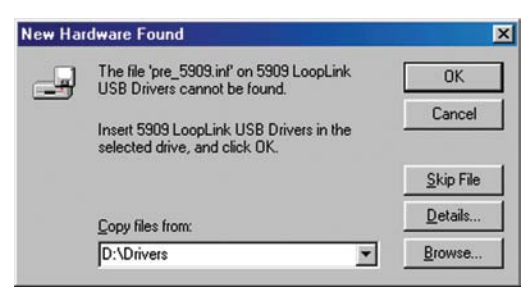

**3. The installation will then continue according to the guidelines specified in "Installation of USB drivers for Windows® 98SE, ME and XP".**

## **Special instructions for Windows® XP:**

**1. You must say [No, not this time] to the following dialogue:**

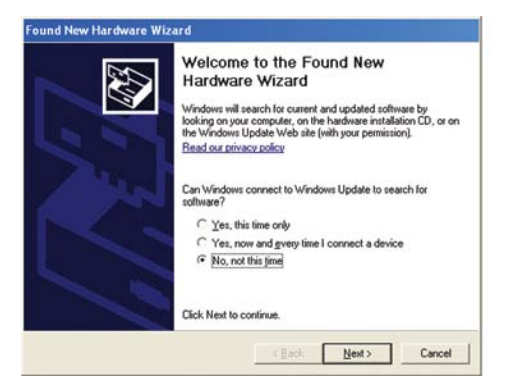

**2. You must click [Continue anyway] in the following dialogue:**

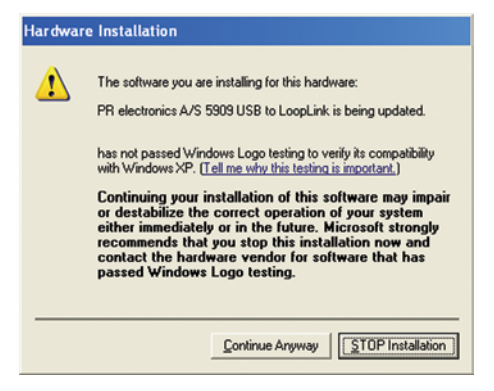

**3. The installation will then continue according to the guidelines specified in "Installation of USB drivers for Windows® 98SE, ME and XP".**

## **Installation of USB drivers for Windows® Vista:**

Install the USB drivers while the PReset CD is still in the drive, i.e. immediately after the PReset installation.

- **1. Connect Loop Link 5909 to the USB port of the PC.**
- **2. After a short while, the "Found New Hardware Wizard" will be shown. This guide will help you through the installation of the USB driver.**
- **3. Click [Cancel] in the following dialogue:**

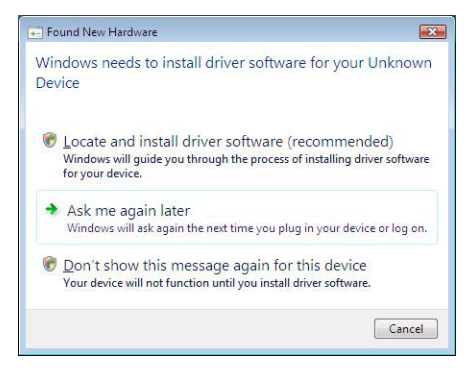

#### **4. Click [Cancel] in the following dialogue:**

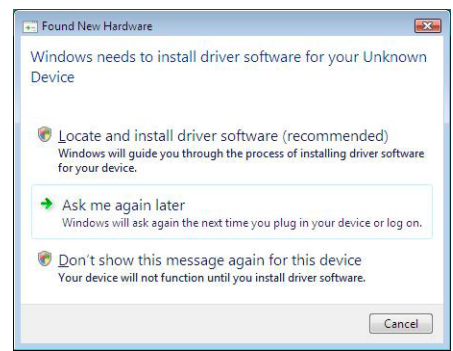

#### **5. Click [Close] in the following dialogue:**

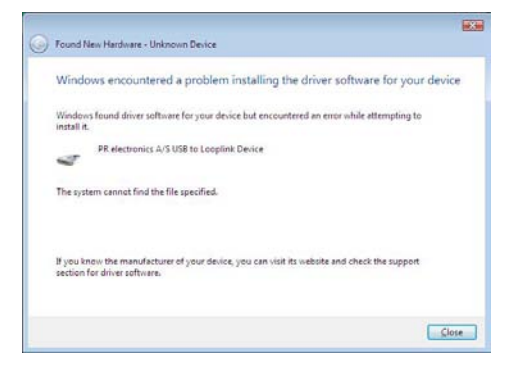

**6. Open the Device Manager and right click [Unknown device]. Then left click [Update Driver Software].**

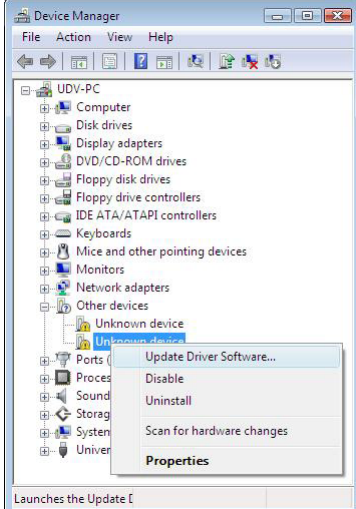

**7. Click [Browse my computer for driver software] in the following dialogue:**

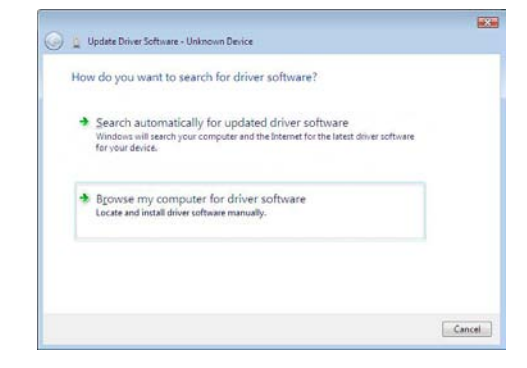

**8. You will see the following dialogue where the path "CD-ROM drive:\ Drivers" must be specified. Either use [Browse] or type the path. Then click [Next]:**

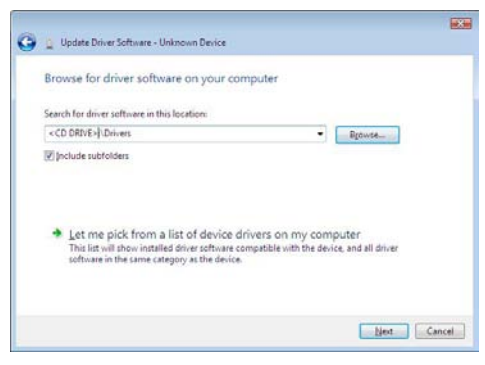

**9. Click [Install this driver software anyway] in the following dialogue:**

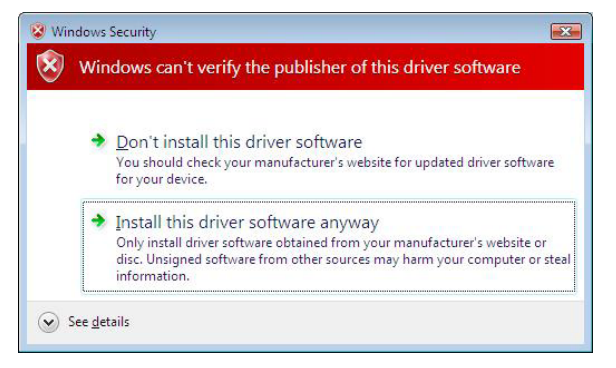

#### **10. Click [Close] in the following dialogue:**

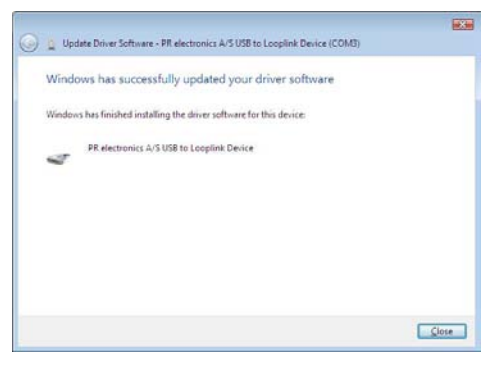

#### **Configuration of USB communication in PReset:**

- **1. Start the PReset program and choose [Functions] [Set COM port], and the "Options" window is shown on screen.**
- **2. Select "Next 5909". PReset now selects a COM port which will be linked with the USB port to which Loop Link is connected.**
- **3. If you want to configure Loop Link for other USB ports, you must connect Loop Link to these ports and install the USB drivers for each port. The other USB ports will not be linked with a COM port in PReset until "Next 5909" has been selected.**

## **Connection of PR modules using EZ-Mini-Hooks:**

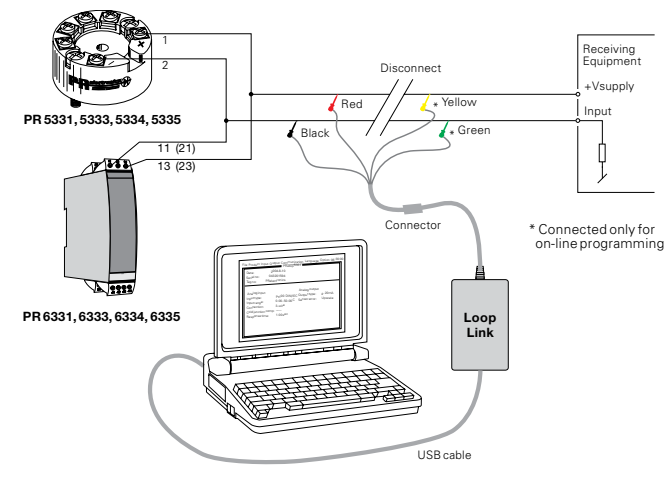

## **Connection of PR modules using a modular connector:**

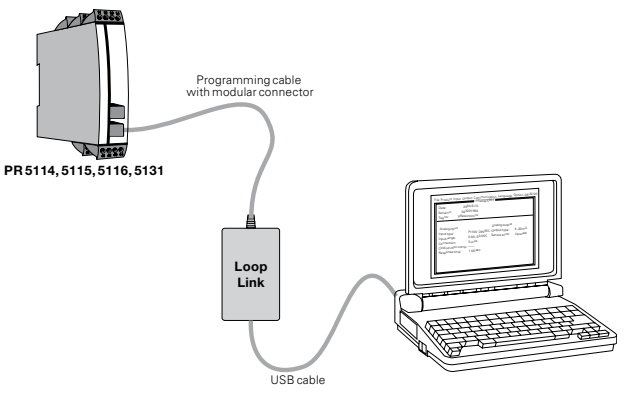

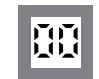

Programmable displays with a wide selection of inputs and outputs for display of temperature, volume and weight, etc. Feature linearisation, scaling, and difference measurement functions for programming via PReset software. **Displays**

**Ex interfaces** Interfaces for analogue and digital signals as well as HART® signals between sensors / I/P converters / frequency signals and control systems in Ex zone 0, 1 & 2

and for some modules in zone 20, 21 & 22.

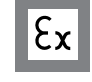

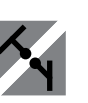

Galvanic isolators for analogue and digital signals as well as HART<sup>®</sup> signals. A wide product range with both loop-powered and universal isolators featuring linearisation, inversion, and scaling of output signals. **Isolation** 

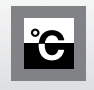

**Temperature** A wide selection of transmitters for DIN form B mounting and DIN rail modules with analogue and digital bus communication ranging from applicationspecific to universal transmitters.

**1 11111 U** 

PC or front programmable modules with universal options for input, output and supply. This range offers a number of advanced features such as process calibration, linearisation and auto-diagnostics. **Universal**

FF